# **SIEMENS**

### **0701 CO Weather Station 914201**

#### **Verwendung des Applikationsprogramms**

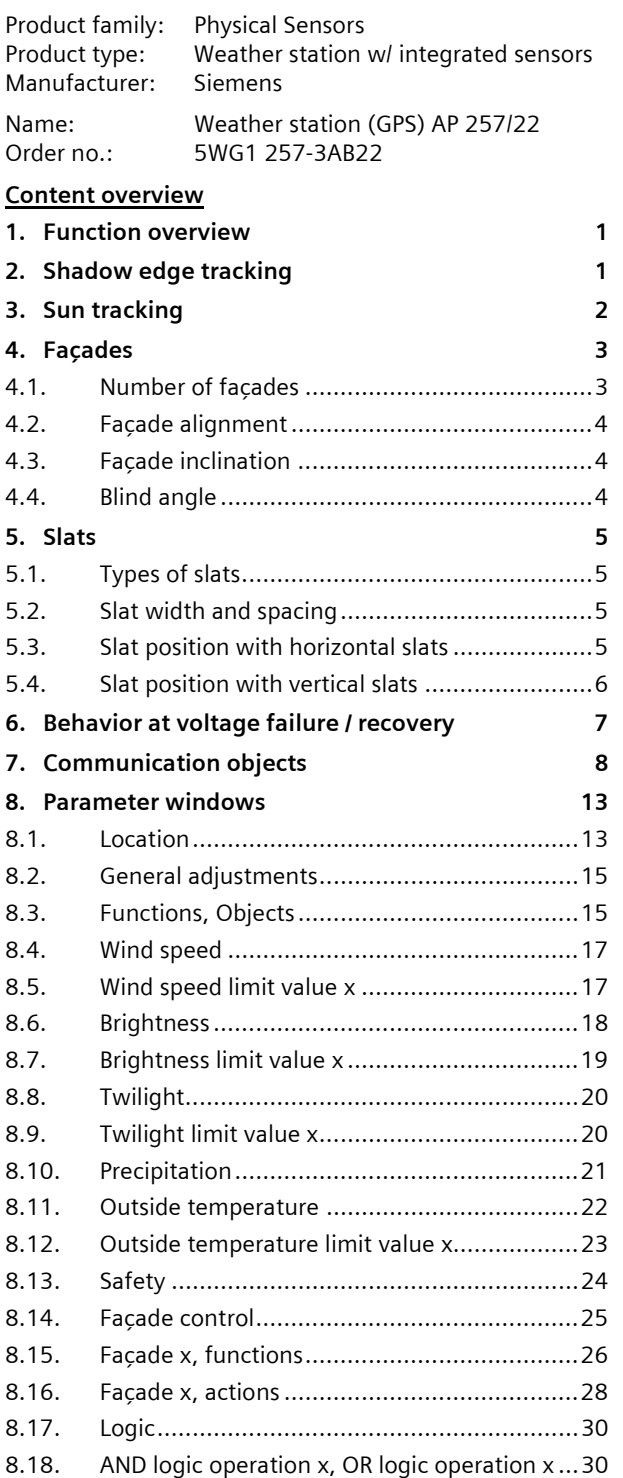

### **1. Function overview**

In a compact housing, the AP 257/22 weather station (GPS) contains all sensors, the evaluating electronic system and the bus coupling unit. It measures wind speed, brightness and temperature, recognizes twilight and precipitation and receives the GPS (Global Positioning System) radio signal for date and UTC-time (UTC - Universal Time Coordinated).

In addition to date and time, all measured values can be transmitted on the bus in EIS5 (DPT 9) format and respectively monitored on up to 3 limit values. Limit values can be selected as parameters or as communication objects. For each day the maximum wind speed, the maximum brightness and the minimum and maximum outside temperature can be recorded and transmitted. The angles (azimuth and elevation) at which the sun shines can be calculated as needed from date, time and the location coordinates entered and likewise transmitted via the bus.

Using the "Safety" parameter window, in addition to wind alarm, frost alarm and precipitation alarm, a total of up to 8 alarm or failure messages can be combined via a logical OR-function to a "Safety" communication object, which in the case of alarm results in the sun protection moving into its safety position.

In addition 4 AND-gates and 4 OR-gates with 4 inputs each are available for further logic operations.

The weather station does not only render possible a simple solar protection control in which the solar protection is activated or deactivated, depending on whether the sun is shining or not. In addition, a solar protection control can be activated for up to 8 façades. Here the solar protection for a façade is automatically activated only when the sun is shining on the respective façade and deactivated as soon as this is no longer possible or the sun is no longer shining.

For each façade this façade control can be supplemented by a shadow edge tracking of the solar protection and a sun tracking control of horizontal or vertical slats.

This weather station may even be used in places without GPS radio reception. In this case date and time have to be received e.g. via the internet and have to be transmitted via the bus to the weather station.

The use of the ETS3 Engineering Tool Software is recommended, since it renders possible the best graphic display of the weather station setting menus.

### **2. Shadow edge tracking**

In the shadow edge tracking the solar protection is not completely lowered, but lowered only far enough so that the sun can shine into the room for a settable dis-

September 2010

#### **0701 CO Weather Station 914201**

tance (e.g., 50 cm). The occupant of the room can thus look outside in the lower area of the window; any plants on the window-sill can optionally be in the sun.

Fig. 1a shows the sun relatively high in the sky. The solar protection was closed only partially and automatically lowered only far enough so that the sun cannot shine further into the room than stipulated by the maximum permissible penetration depth.

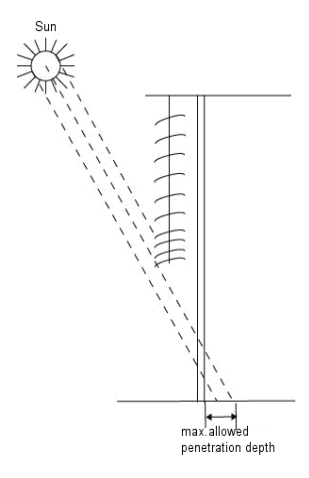

Fig. 1a. Solar protection when the sun is high

Fig. 1b shows a sun lower in the sky. The solar protection was therefore automatically lowered further, so that the maximum permissible penetration depth of the sun into the room is not exceeded.

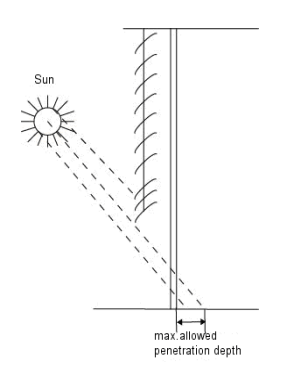

Fig. 1b. Solar protection when the sun is low

Note: A shadow edge tracking can be used only with a solar protection that is lowered from the top downwards (such as, e.g., with shutters, textile sun protection or blinds with horizontal slats). This function cannot be used with a solar protection that is drawn in front of a window from one side or from both sides.

## sun shining directly into the room.

**3. Sun tracking** 

Fig. 1b shows that when the sun is lower in the sky, the slats are automatically closed further, so that the sun cannot shine directly into the room. However, since the slats are not completely closed, as much diffuse daylight as possible can still reach the room, thus contributing to the room illumination (daylight utilization).

With the sun tracking the slats are not completely closed but are guided according to the position of the sun and automatically adjusted so that the sun cannot shine directly into the room. However, diffuse daylight can still fall into the room between the slats and contribute to glare-free room illumination. Heat-input from the sun shining into the room is avoided through the sun tracking control with an outside blind and at the same time the electricity costs for room illumination are reduced. Fig. 1a shows the sun relatively high in the sky. The slats can therefore be placed almost horizontally, without the

September 2010

### **0701 CO Weather Station 914201**

#### **4. Façades**

#### **4.1. Number of façades**

Shadow edge tracking and sun tracking are façade– related functions. For this the number of façades must be known as well as the respective alignment of a façade based on the north-south axis and its respective inclination based on the perpendicular on the ground. Furthermore, it should be taken into account whether the sun can shine directly from the side and vertically from above onto the façade or whether it can only shine on the façade from a specific angle that is larger than a blind angle predetermined by a wall or roof projection. Most buildings have 4 façades (see Fig. 2a). Since only rarely a façade will be aligned exactly northwards, it is recommended in principle for the sun protection to be controlled separately for each façade.

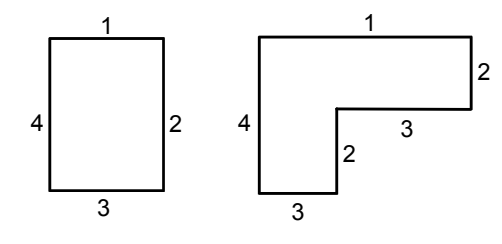

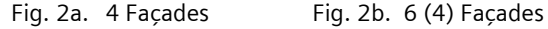

In the case of buildings with an L-shaped layout (see Fig. 2b) or with a U-shaped layout (see Fig. 2c) normally only 4 façades have to be considered as several façades have the same alignment. In the case of round buildings it is recommended to divide the façade, as shown in Fig. 2d, into 8 segments, the perpendicular of which is shifted to the north-south axis by 22.5°, 67.5°, 112.5°, 157.5°, etc. in clockwise direction.

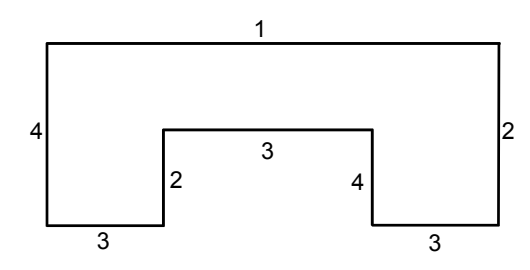

Fig. 2c. 8 Façades, but only 4 with different alignment

In case of buildings with asymmetric layout (see Fig. 2d) the façades with out-of-square orientation (2, 4) have to be controlled separately.

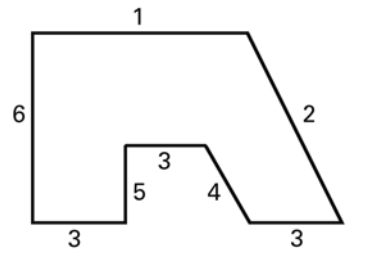

Fig 2d. 6 Façades, with 2 out-of-square

For round buildings it is recommended to divide the façade, as shown in Fig.2.e, into 8 segments with the perpendicular on each segment shifted clockwise to the North-South axis by 22.5°, 67.5°, 112,5°, 157,5°, etc.

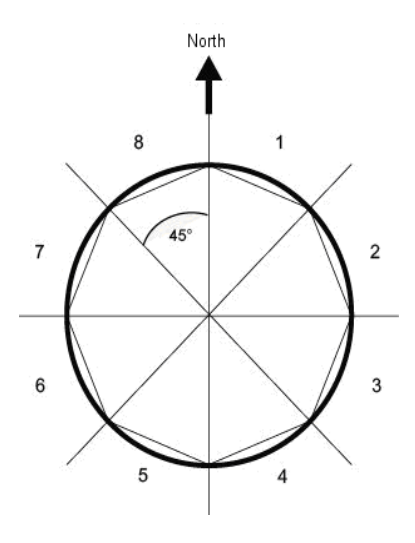

Fig. 2e. Dividing up a round façade into 8 flat façades

If a building has more than 8 façades, the use of an additional weather station is recommended, especially as the wind speed can also hereby be measured at another point.

In the case of several buildings, the use of one weather station per building is recommended in principle, since different wind speeds can arise, depending on the location of the buildings with respect to one another.

September 2010

### **0701 CO Weather Station 914201**

#### **4.2. Façade alignment**

The façade alignment corresponds to the angle between the north-south axis and the perpendicular on the façade (see Fig. 3). The angle α (in the range from 0° to 359°) is hereby measured in clockwise direction (north corresponds to 0°, east 90°, south 180° and west 270°).

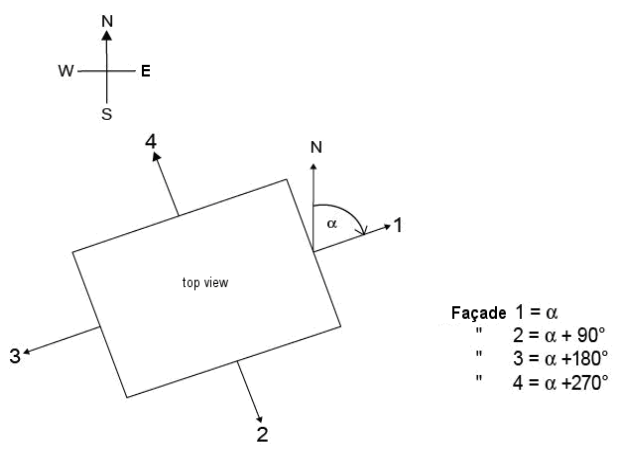

Fig. 3. Façade alignment

#### **4.3. Façade inclination**

If a façade surface is not aligned vertically, this must be taken into account. A forward inclination of the façade is counted as a positive angle, a backward inclination as a negative angle (see Fig. 4).

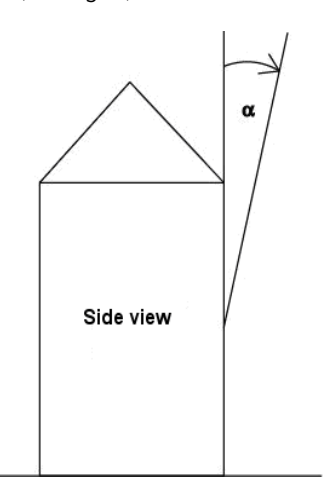

Fig. 4. Façade inclination

The solar protection of windows installed in a sloping roof area can thus also be controlled according to the current position of the sun.

Subject to change without further notice

If the façade does not have an even but a sloped or buckled surface it must be divided into several segments, which are controlled separately.

#### **4.4. Blind angle**

If the sun cannot shine directly from the side and vertically from above onto the façade because this is obstructed by a wall or roof projection, this can be taken into account with the façade control.

Fig. 5 shows how a horizontal blind angle  $\alpha$  is measured. With the façade control it is presumed that the horizontal blind angle is the same size on both façade sides. Fig. 6 shows how a vertical blind angle is measured.

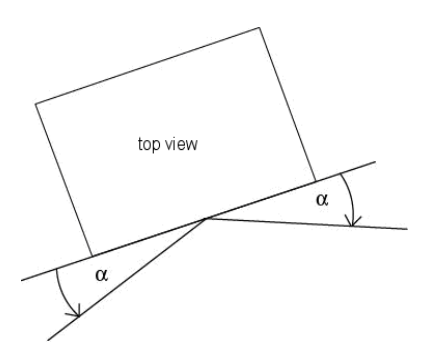

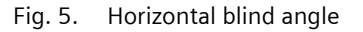

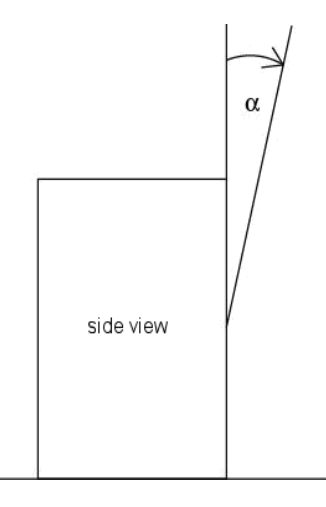

Fig. 6. Vertical blind angle

September 2010

#### **0701 CO Weather Station 914201**

#### **5. Slats**

#### **5.1. Types of slats**

With the sun-tracking control a distinction is made between a sun or glare protection with horizontal slats and one with vertical slats.

A solar protection with horizontal slats (e.g., an outside blind) is usually lowered from the top downwards. An inside glare protection, however, is often composed of narrow lengths of material (vertical slats), which can be rotated by up to 180° and are drawn in front of the window from one side of the window or from both sides of the window.

Both types of slats can be adjusted by the weather station so that no direct sunlight falls into the room, but as much diffuse daylight as possible.

#### **5.2. Slat width and spacing**

In order for the slats to be correctly adjusted in the suntracking control, their width and their spacing from one another must be known. Fig. 7a shows how width and spacing are to be measured with horizontal slats and Fig. 7b, how they are to be measured with vertical slats.

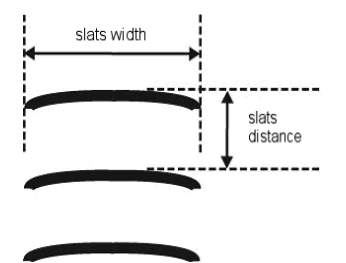

Fig. 7a. Width and spacing with horizontal slats

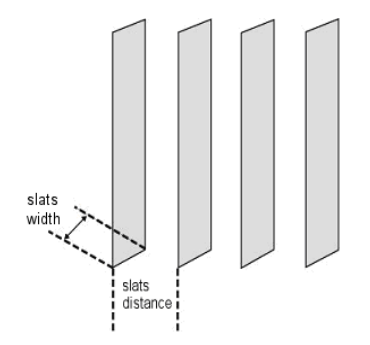

Fig. 7b. Width and spacing with vertical slats

#### **5.3. Slat position with horizontal slats**

With all Siemens blind actuators that make it possible to set a solar protection position via position data in percent with blind drives with 2 limit switches, the upper end position (i.e., solar protection completely opened) is controlled or reported as status via the value "0 %" (see Fig. 8a).

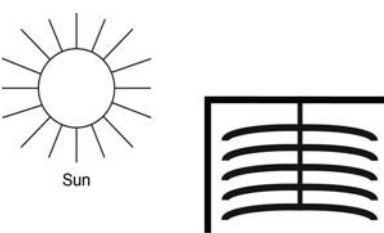

Fig. 8a. Sun blind opened  $(=$  upper end position = 0 %)

If the lower end position is to be selected, this is set in the blind actuator as solar protection position "100 %" or it reports reaching the lower end position (i.e., solar protection completely closed) via this value. If a blind is lowered from the upper end position, the slats first tilt into an almost perpendicular position, and the sun protection moves to the lower end position with closed slats (see Fig. 8b).

Note: This does not apply to blinds with special slat suspension or to blind drives with 3 limit switches, such as are customary, e.g., in Switzerland. In these cases the blind moves downwards with horizontal slats until the first lower limit switch (DOWN1) is triggered. The slats are then completely closed by another run signal until the second lower limit switch (DOWN) is triggered. The solar protection position remains unchanged hereby.

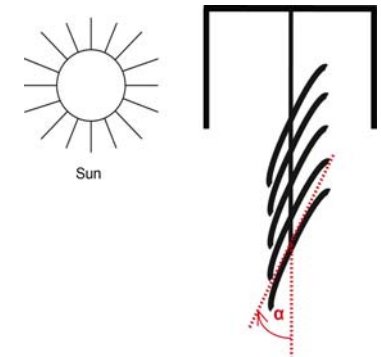

Fig. 8b. Sun blind and slats closed (100 %)

If the blind is in the lower end position and if the slats are completely closed, this slat position is referred to as "vertical" and equal to "100 %." Normally, however, completely closed slats do not have an exactly vertical

September 2010

#### **0701 CO Weather Station 914201**

position ( $\alpha = 0^{\circ}$ ), but form a small angle to the perpendicular (see Fig. 8b). This angle must be determined with the sun-tracking control and entered via the associated parameter.

The slats can be adjusted from their "perpendicular" position (= completely closed =  $100\%$ ) up to their horizontal position (= completely opened= 0 % or  $\alpha$  = 90°) (see Fig. 8c). The blind drive used hereby determines whether this adjustment can be made virtually stepless in many small steps (such as e.g., with SMI drives) or whether this is possible only in a few large steps (as with most standard drives).

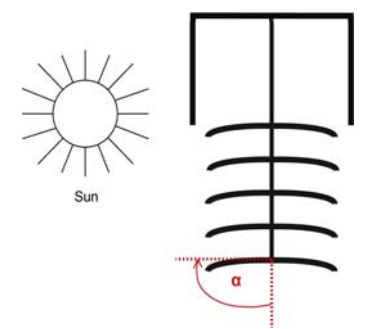

Fig. 8c. Horizontal slat position (0 %,  $\alpha = 90^{\circ}$ )

With standard blinds the slats can be further adjusted beyond their horizontal position until the slat adjustment ends and raising the blind starts. The slats then form an angle between 90° and 180° with the perpendicular (see Fig. 8d).

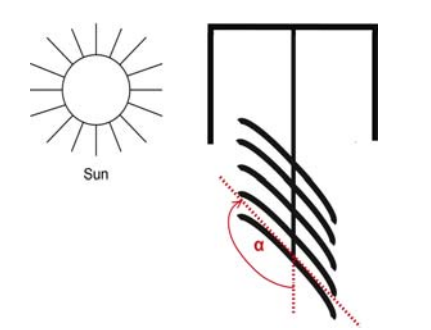

Fig. 8d. Slat position at the start of the UP movement

Note: Moving to a slat position  $> 90^{\circ}$  (or  $< 0$  %) is not possible with Siemens blind actuators. A corresponding position is reported by the blind actuator as an unknown or invalid value.

In order to make it possible to control blind actuators of other manufacturers with which the slat limit positions are administered as 0 % or as 100 % and the horizontal slat position as 50 %, this can be adjusted via corresponding parameters in the sun-tracking control.

## Subject to change without further notice

#### Technical manual 914201, 32 pages Siemens AG Industry Sector, Building Technologies Update: http://www.siemens.de/gamma 
© Siemens AG 2010<br>
Subject to change without further notice 
PO Box 10 09 53, D-93009 Regensburg<br>
PO Box 10 09 53, D-93009 Regensburg

### **5.4. Slat position with vertical slats**

If an interior glare protection or privacy protection with vertical slats is controlled via a Siemens blind actuator, the position in which the slats are completely opened is controlled and reported as slat position 0 %. In the movement direction from "glare protection completely opened" to "glare protection completely closed" the slats then form an angle of 90° (see Fig. 9a).

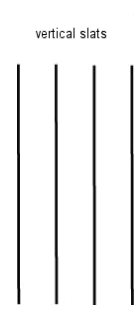

Fig. 9a. Fully opened vertical slats

If the slats are completely closed, this position is controlled and reported as slat position 100 %. This is the position in which the glare protection is moved in front of the window from its lateral end position. The angle that the slats form with the movement direction is hereby somewhat greater than 0° (see Fig. 9b).

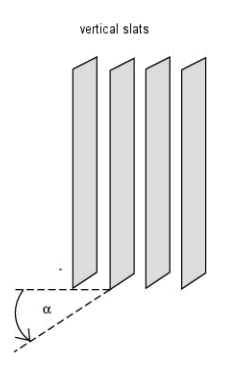

Fig. 9b. Fully closed vertical slats

If the glare protection is retracted (i.e., opened), the vertical slats are hereby rotated into a position that is somewhat less than 180° (see Fig. 9c).

Note: Moving to a slat position  $> 90^{\circ}$  (or  $< 0$  %) is normally not possible with Siemens blind actuators, nor is it necessary with horizontal slats. A corresponding position is reported by the blind actuator as an unknown or invalid value. In order for vertical slats to be controlled

3.12.5.2.1/6

### **0701 CO Weather Station 914201**

correctly, in this case with Siemens blind actuators the actuator parameter "Adjustment time slats from vertical to horizontal" must be set to the same value as the actuator parameter "Adjustment time slats from vertical to start of movement."

In order to make it possible to control blind actuators of other manufacturers, with which the slat end positions are administered 0 % and 100 % and the horizontal slat position is administered as 50%, this is adjustable via corresponding parameters in the sun tracking control.

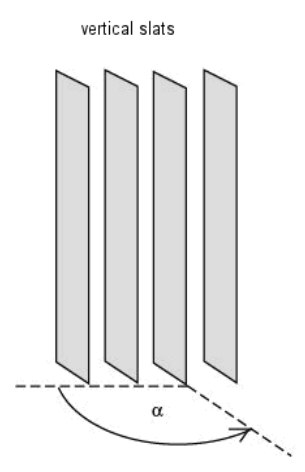

Fig. 9c. Vertical slats at start of UP movement

#### **6. Behavior at voltage failure / recovery**

In the event of failure of the supply voltage the weather station does not store any data. Upon recovery of the supply voltage, it records the current sensor data and transmits them. The weather station then waits for date and time to be updated. As soon as these have been received, without taking into account parameterized waiting times, the actions respectively after the end of the delay period 2 are sent immediately (i.e., with those façades on which the sun is not shining according to the current values of date, time and brightness, at least "Fa- $\text{c}$ ade x, Sunshine = OFF" is sent and for the others "Façade x, Sunshine = ON").

A bus voltage failure is recognized by the weather station. Data that change after the bus voltage failure are stored and transmitted after the bus voltage recovery.

September 2010

### **0701 CO Weather Station 914201**

### **7. Communication objects**

Maximum number of group addresses: 254<br>Maximum number of assignments: 254 Maximum number of assignments:

The following table contains a list of all the available communication objects of the weather station. Which objects are visible in each case and thus trans-

missible, is determined by the setting of the parameters chosen by the user.

The explanation of the individual objects follows this tabulated overview.

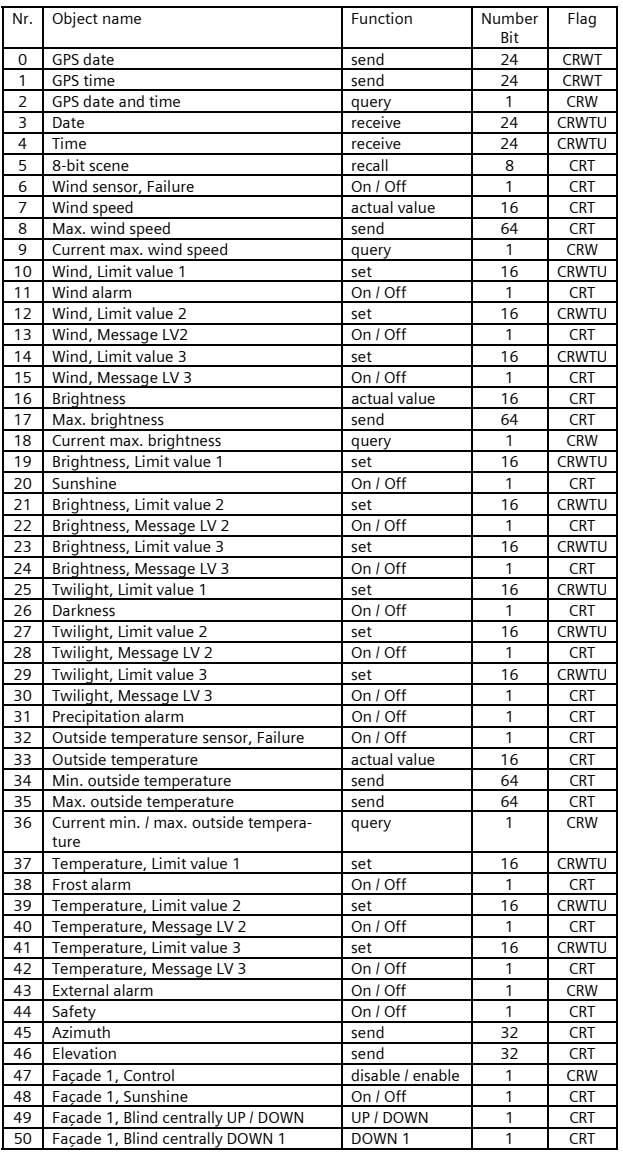

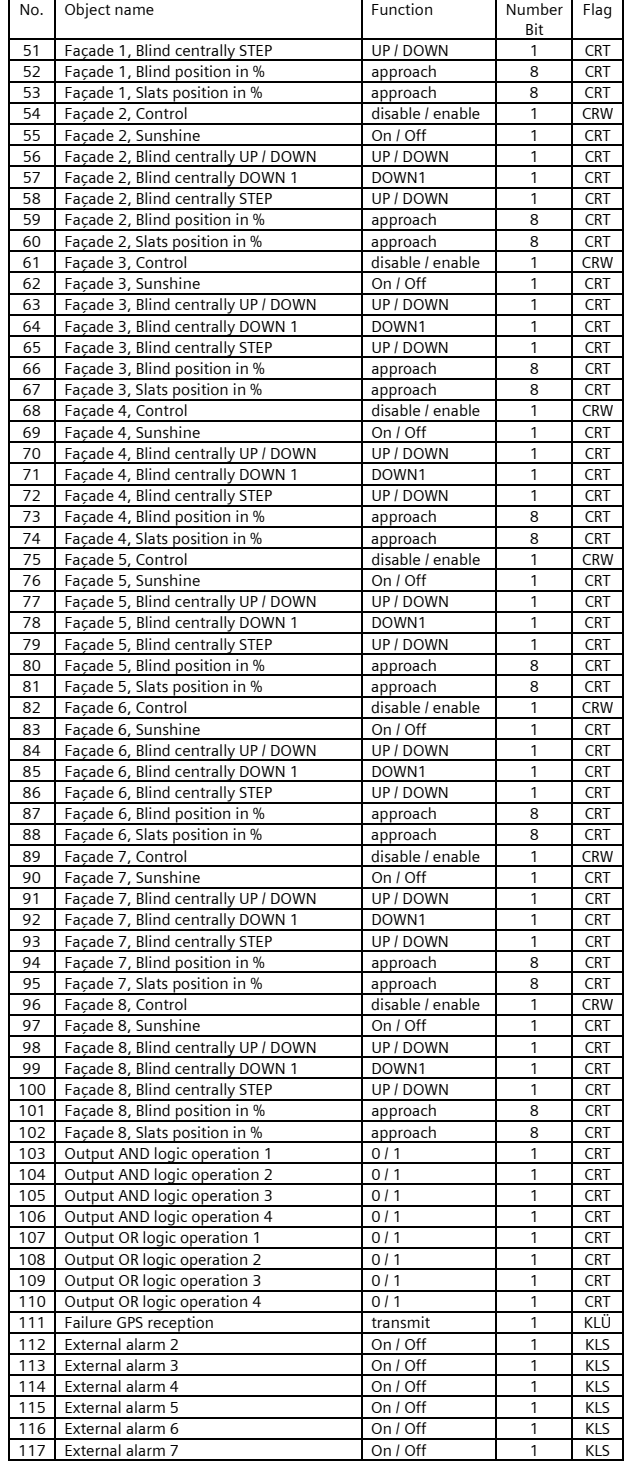

Subject to change without further notice

Technical manual Siemens AG and the Siemens AG 914201, 32 pages Siemens AG siemens AG siemens AG Industry Sector, Building Technologies<br>
© Siemens AG 2010<br>
Low Voltage Distribution Update: http://www.siemens.de/gamma 
© Siemens AG 2010<br>
Subject to change without further notice 
PO Box 10 09 53, D-93009 Regensburg<br>
PO Box 10 09 53, D-93009 Regensburg

September 2010

## **0701 CO Weather Station 914201**

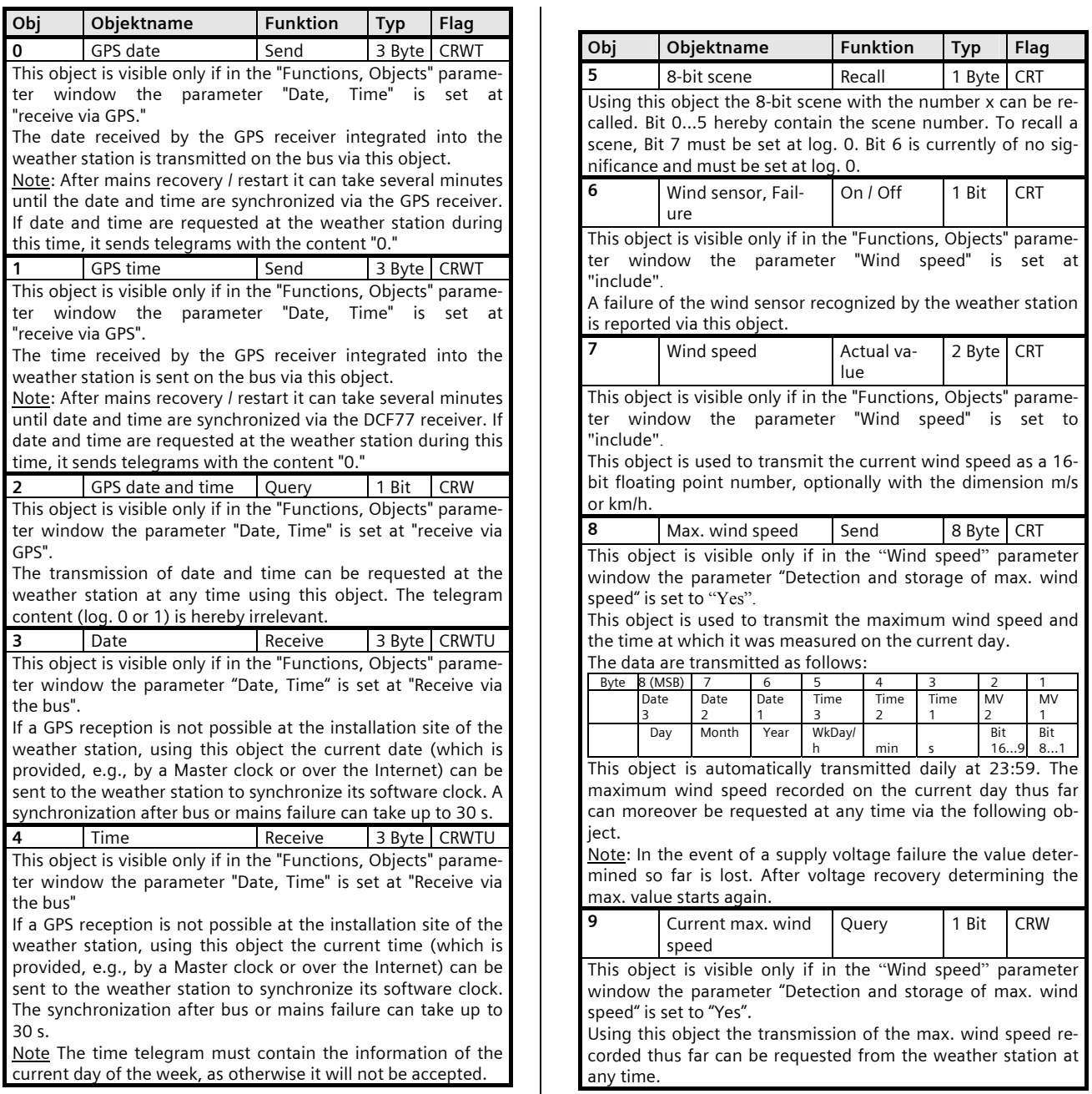

September 2010

### **0701 CO Weather Station 914201**

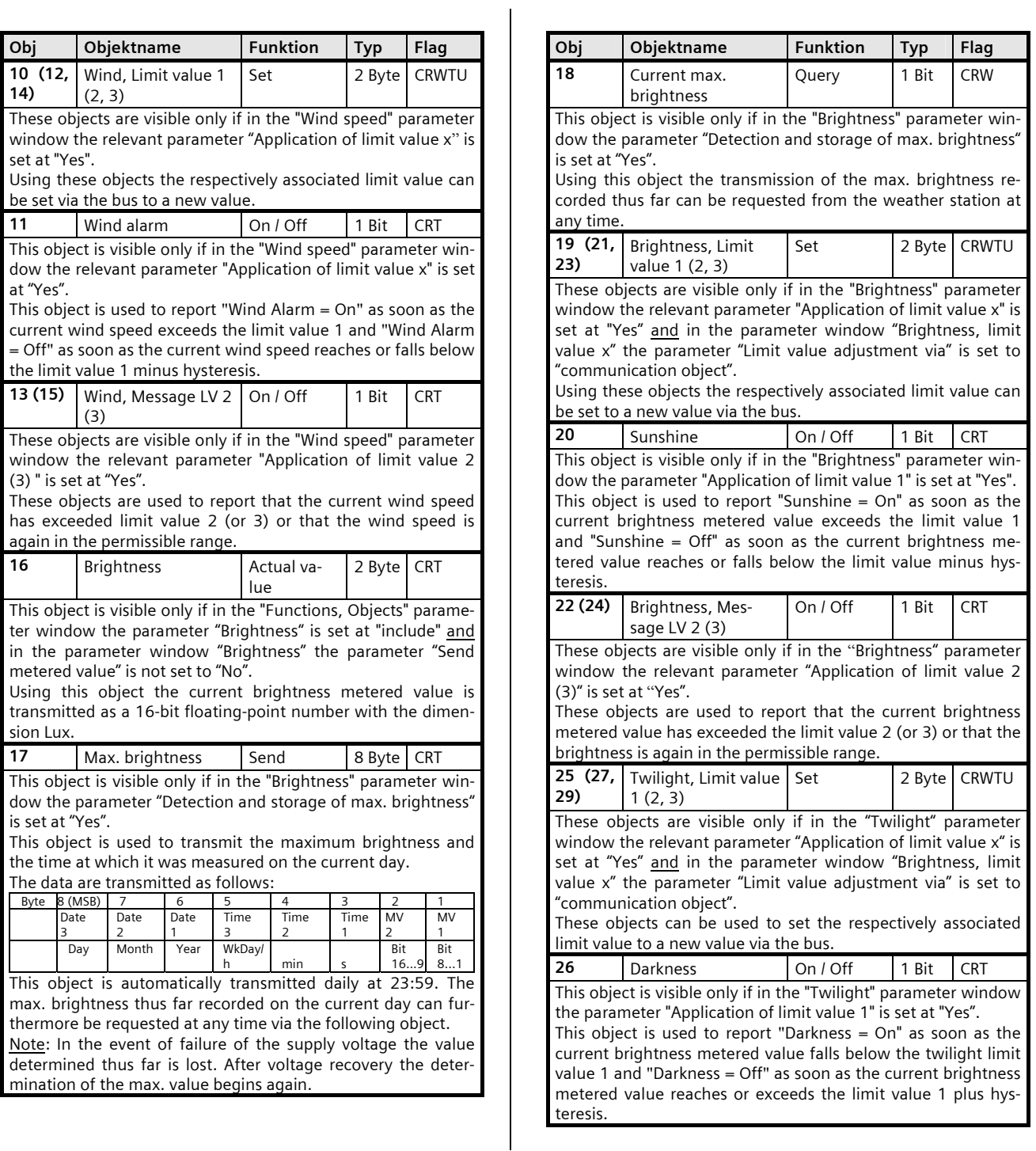

Subject to change without further notice

September 2010

### **0701 CO Weather Station 914201**

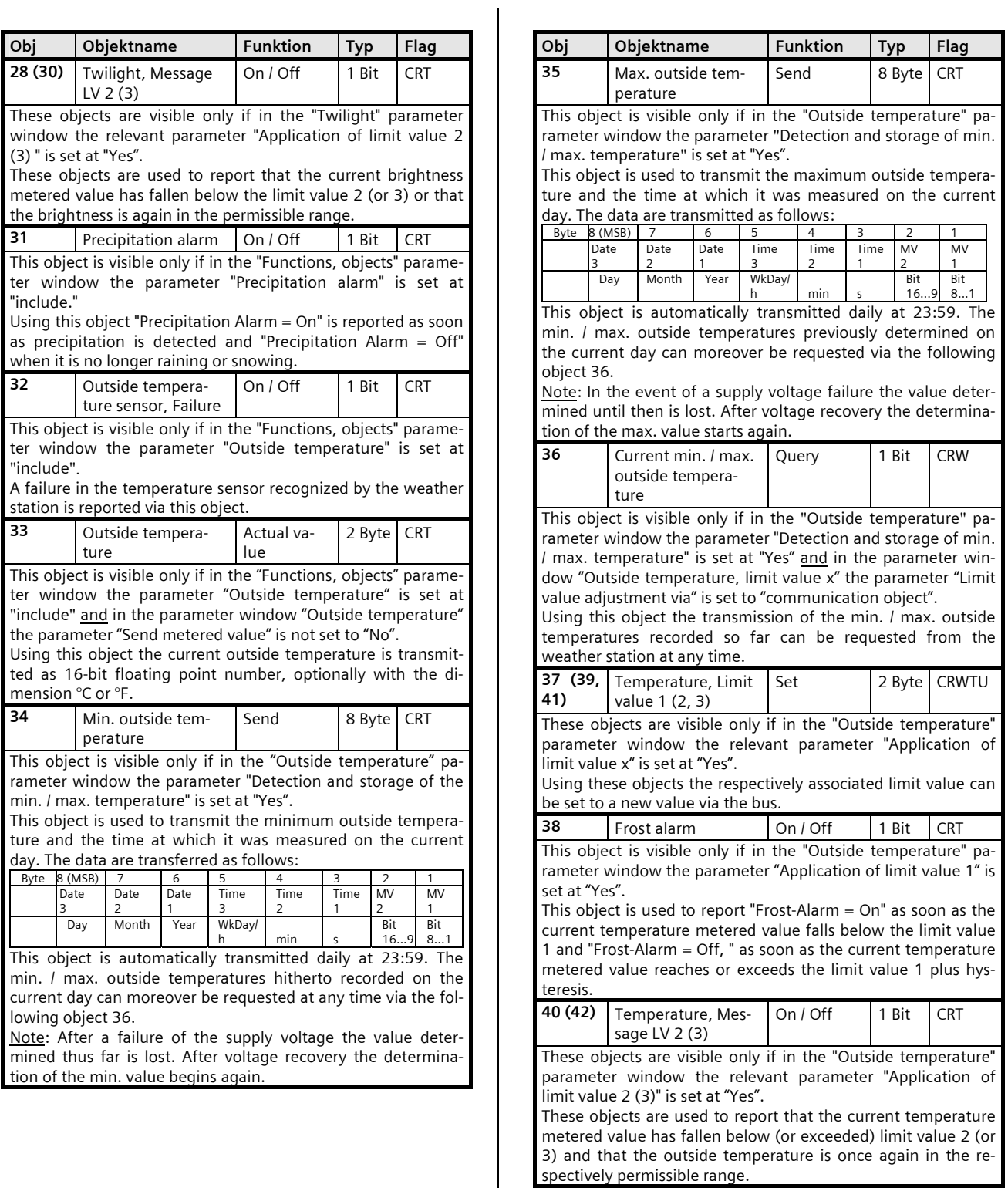

September 2010

### **0701 CO Weather Station 914201**

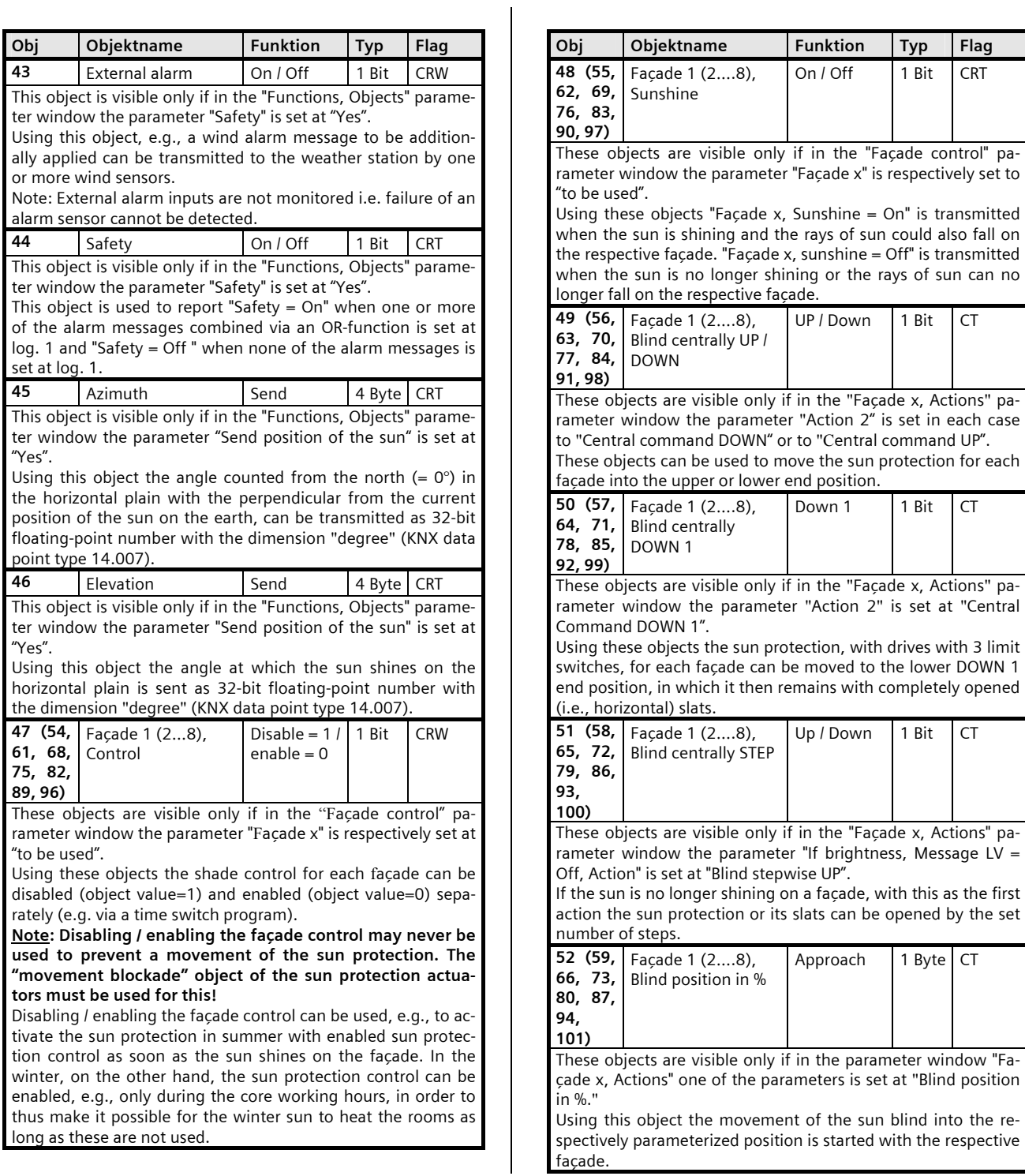

CRT

 $CT$ 

 $CT$ 

 $CT$ 

 $\overline{\text{CT}}$ 

Subject to change without further notice

#### **0701 CO Weather Station 914201**

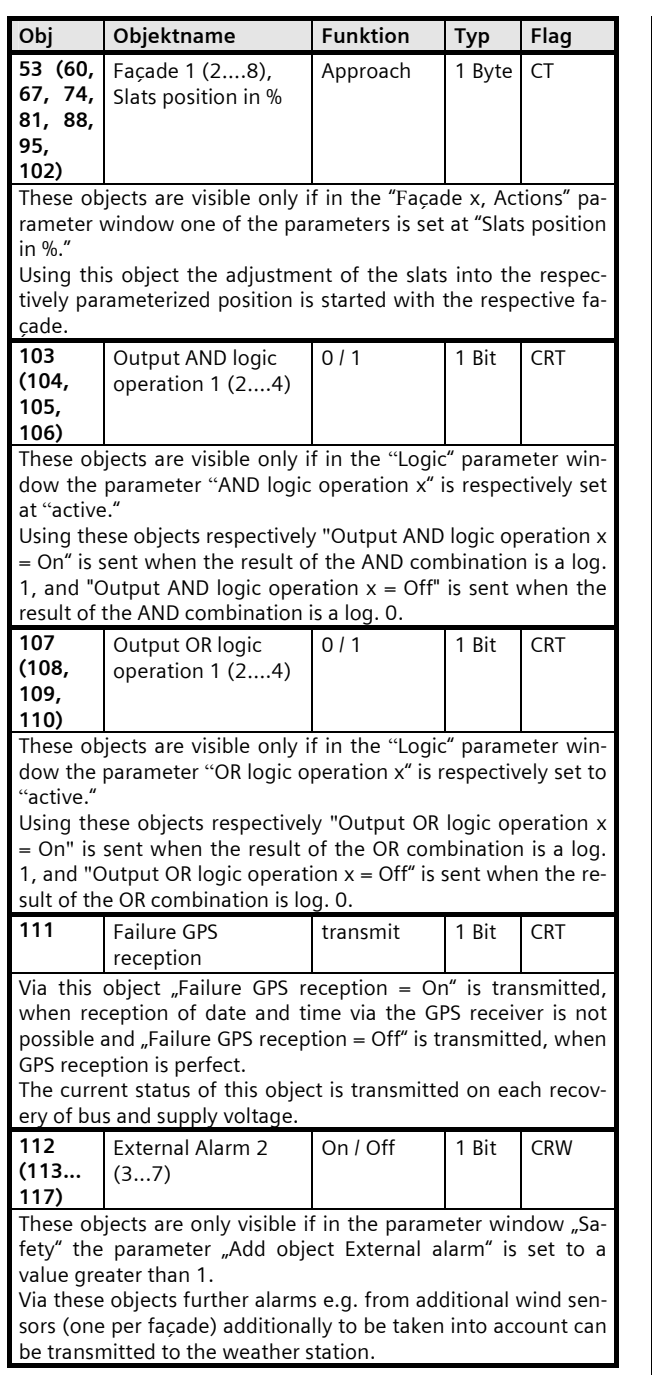

#### **8. Parameter windows**

The parameter windows shown below correspond to the ETS3 presentation.

| Location                             | Facade 2, functions   |
|--------------------------------------|-----------------------|
| General adjustments                  | Facade 2, actions     |
| Functions, Objects                   | Façade 3, functions   |
| Wind speed                           | Facade 3, actions     |
| Wind speed, Limit value 1 (Wind al   | Facade 4, functions   |
| Wind speed, Limit value 2            | Facade 4, actions     |
| Wind speed, Limit value 3            | Façade 5, functions   |
| <b>Brightness</b>                    |                       |
| Brightness, Limit value 1 (Sunshine) | Façade 5, actions     |
| Brightness, Limit value 2            | Facade 6, functions   |
| Brightness, Limit value 3            | Facade 6, actions     |
| <b>Twilight</b>                      | Façade 7, functions   |
| Twilight, Limit value 1 (Darkness)   | Facade 7, actions     |
| Twilight, Limit value 2              | Facade 8, functions   |
| Twilight, Limit value 3              | Facade 8, actions     |
| Precipitation alarm                  | Logic                 |
| Outside temperature                  | AND logic operation 1 |
| Outside temperature, Limit value 1   | AND logic operation 2 |
| Outside temperature, Limit value 2   | AND logic operation 3 |
| Outside temperature, Limit value 3   | AND logic operation 4 |
| Safety                               | OR logic operation 1  |
| Facade control                       | OR logic operation 2  |
| Façade 1, functions                  | OR logic operation 3  |
| Façade 1, actions                    | OR logic operation 4  |

Fig. 10. Maximum selectable parameter windows

In the delivery state of the weather station (or after a resetting of all parameters to their default setting) only the 3 parameter windows "Location", "General adjustments" and "Functions, Objects" are visible and thus selectable.

Fig. 10 shows the max. selectable parameter windows, when all of the available functions of the weather station have been activated.

#### **8.1. Location**

This parameter window is used to set the location of the weather station if GPS reception is not possible. When GPS reception is possible the default location coordinates are automatically overwritten.

The GPS signal transmits UTC time, which must be adjusted to the local time via the parameter "Rule for summer / winter clock change".

If one of the countries listed by name is selected, with a time zone definition corresponding to the UTC standard, the parameters shown in Fig. 11a are visible. The parameters "Summer / winter clock change at" and "Rule for summer / winter clock change" are purely display fields, since the relevant values are set automatically. If one of the cities presented is selected from the parameter "Location," since the location lies in this city or its vicinity, the location coordinates are likewise set automatically and do not need to be determined and entered by the commissioner.

September 2010

#### **0701 CO Weather Station 914201**

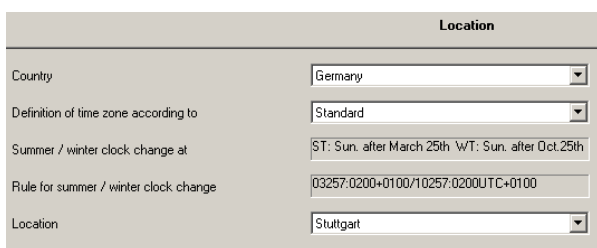

#### Fig. 11a. Location parameters with selectable country and selectable city

If the country in which the weather station has been installed is not included in the selection of countries, the parameters shown in Fig. 11b are visible. Both the "Rule for summer / winter clock change" and the location coordinates must then be entered.

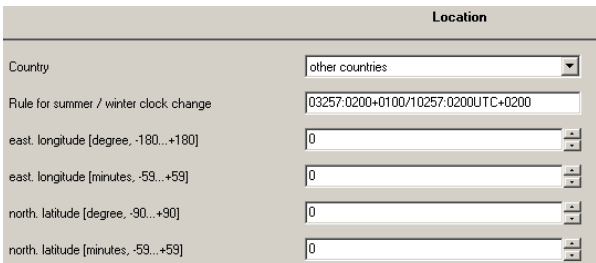

#### Fig. 11b. Location parameters when the country is not selectable

Note: The setting possibilities in bold below correspond to the factory default setting of the parameters.

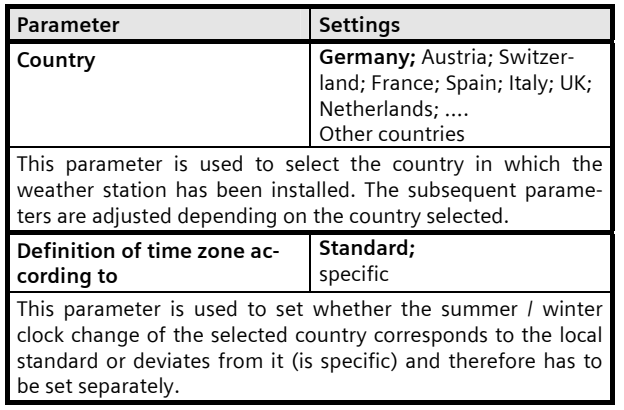

#### **Summer / winter clock change at ST: Sun. after March 25th WT: Sun. after Oct 25th**  This is purely a display field, which is visible only if the previous parameter "Definition of time zone according to" is set at "Standard". This shows that the clock change to summer time occurs on the 1st Sunday after March 25 and the clock change to winter time on the 1<sup>st</sup> Sunday after October 25. **Rule for summer / winter clock change 03257:0200+0100/10257:02 00UTC+0100**  This is purely a display field if the parameter "Definition of time zone according to" is set at "Standard" and an input field, if it is set at "specific" or if the parameter "Country" is set at "Other countries". In this case date and time must be entered for the respective clock change and the respective time difference, as explained below: The information up to the slash apply to changing the clock to summer time: "03257" stands for the month (03=March), the date (25) and the day of the week (7=Sunday) and "0200" for the time of the change, "+0100" indicates the number of hours and minutes (1 hour, 0 minutes), by which the previously current winter time is adjusted and "+" the direction of the clock change  $(+)$  = set forward). The data after the slash apply to the change to winter time: "10257" stands for the month (10=October), the date (25) and the day of the week (7=Sunday) and "0200" for the time of the switch, and "UTC+0100" indicates the standard time in winter according to the relevant time zone (for Germany, e.g., equal to UTC +  $1:00$ hour). Note: The data in this field are taken into account for the façade control. Incorrect data lead to an incorrect façade control. **Location** Stuttgart; ... other city This parameter is visible only if a country has been selected, for which one or more locations are offered for selection. If this parameter is set to selectable locations, the relevant longitude and latitude data are automatically adjusted. If none of these locations is relevant and this parameter is therefore set at "other city", the following 4 parameters for entering longitude and latitude information are added. **East. longitude [degree, -180 ...+180] 0**  This parameter is used to set the degrees to the eastern longitude. **East. longitude [minutes, -59...+59] 0**  This parameter is used to set the minutes to the eastern longitude. **North. latitude [degree, -90 ...+90] 0**  This parameter is used to set the degrees to the northern latitude.

Parameter **Settings** 

September 2010

### **0701 CO Weather Station 914201**

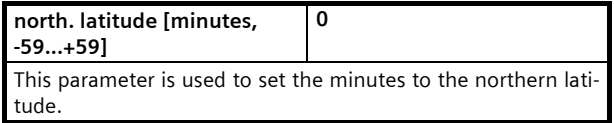

#### **8.2. General adjustments**

This parameter window is used to set the cycle times for the cyclic transmission of metered values und logic objects, the transmission delay time after bus and mains voltage recovery and the max. telegram rate.

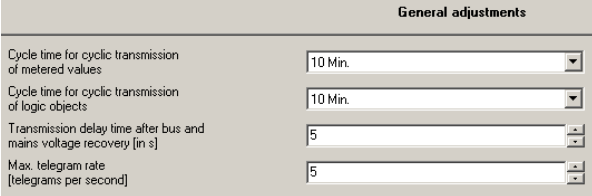

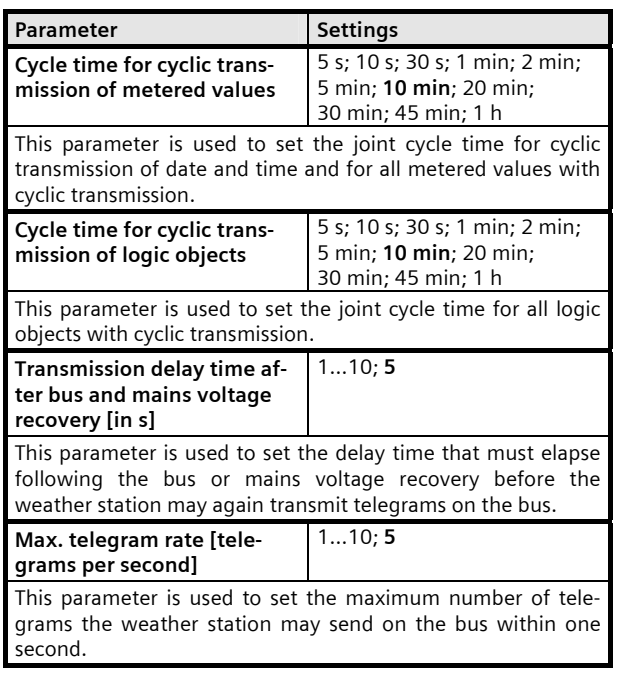

#### **8.3. Functions, Objects**

This parameter window is used to activate the desired functions of the weather station. These include receiving and optionally transmitting date and time, recording, monitoring and transmitting wind speed, brightness, twilight, precipitation and outside temperature, the logic combination of several objects to the "Safety" object, transmission of the sun position angles azimuth and elevation, the shading control for up to 8

façades, depending on the position of the sun and with the selectable additional functions "Shadow edge tracking" and "Sun tracking control of the slats," as well as the logic combination of objects of the weather station by up to 4 AND gates and up to 4 OR gates with up to 4 inputs each.

Note: The "Twilight" function is available only when the "Brightness" function is set at "include."

The following figure shows the "Functions, Objects" parameter window when all of the functions have been activated.

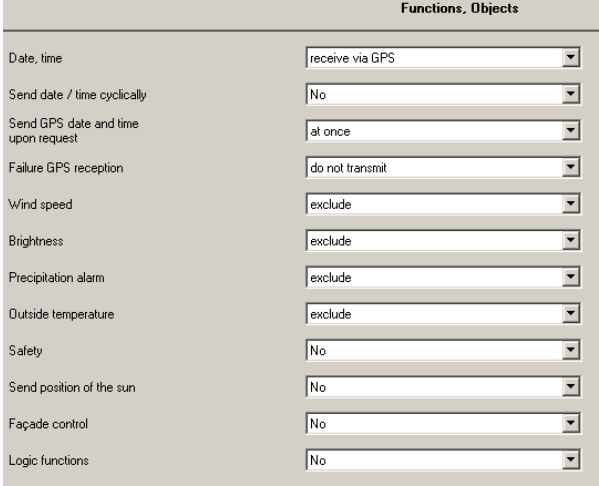

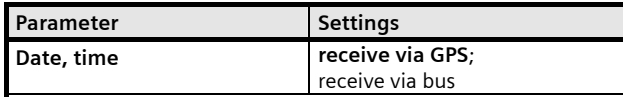

This parameter is used to set whether the weather station should receive the date and time information required via the radio receiver for the time signals of the GPS receiver integrated in the weather station or whether it should receive them via the bus.

Note: If GPS reception is not possible at the location of the weather station, the indicator LED for the reception of the GPS signal (see Operation and Installation instructions) does not flash regularly once a second. In this case this parameter must be set at "receive via bus" and it must be ensured that a master clock connected to the bus cyclically transmits date and time. Once a time signal was received the LED for the GPS signal flashes always and regularly. If the GPS radio reception is temporarily disturbed, date and time will be updated during this time by the software of the weather station (max. divergence 5 s per day).

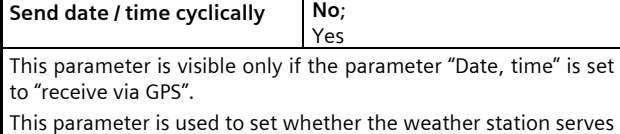

September 2010

### **0701 CO Weather Station 914201**

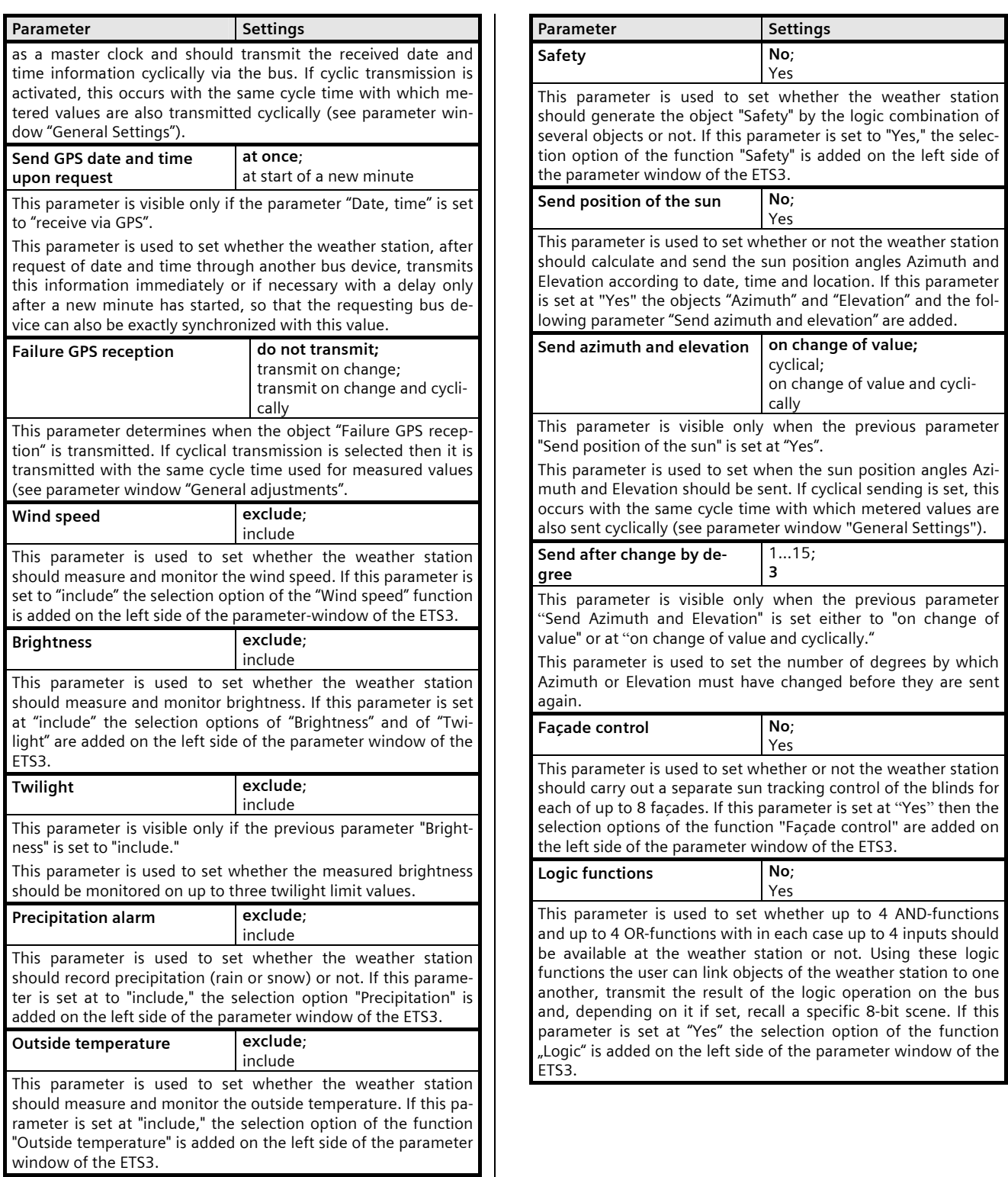

Update: http://www.siemens.de/gamma © Siemens AG 2010 Low Voltage Distribution

Subject to change without further notice

September 2010

#### **0701 CO Weather Station 914201**

#### **8.4. Wind speed**

This parameter window is used to set the desired properties of the wind speed measurement and transmission. Moreover, monitoring the wind speed on up to 3 adjustable limit values can be activated. Limit value 1 hereby always serves to detect and transmit the "Wind alarm."

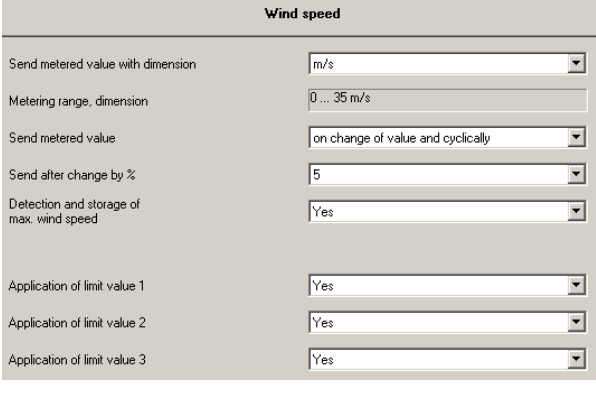

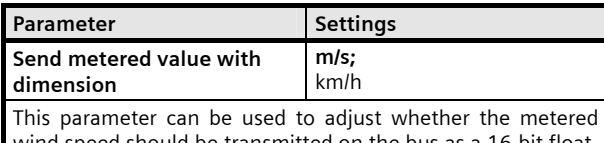

wind speed should be transmitted on the bus as a 16-bit floating-point number with the dimension "m/s" or converted with the dimension "km/h".

**Metering range, dimension 0 ... 35 m/s (0 ... 125 km/h)**  This is purely a display field, which gives the metering range of the wind speed, depending on the dimension set via the

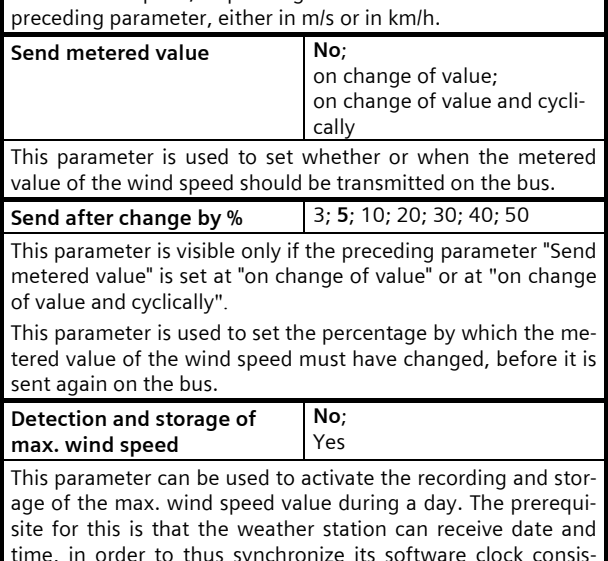

tently. At the start of a new day (at 00.00.00 hours) the previ-

Parameter **Settings** Settings ously stored maximum value is deleted and the current date of the new day is stored. From then on after each measurement a check is carried out of whether the new metered value is greater than the previously stored value and the new value if necessary stored as the max. value together with the current time. At 23.59 the stored max. value together with the information of when it was measured (date and time), is transmitted. Moreover the stored value can be requested at any time with the aid of a special object via the bus, although at the time of query during the day of course it is not ensured that the value then transmitted is indeed the max. value on this day. In the event of a supply voltage failure, the value determined so far is lost. Upon voltage recovery the determination of the max. value begins again. **Application of limit value No**; Yes

**1...3**  This parameter can be used to activate monitoring of the wind speed on up to 3 different limit values. This is necessary, e.g., when in addition to outside blinds, an outside textile sun protection (e.g. an awning) is installed. If this parameter is set at "Yes," the selection option of the function "Wind speed limit value x" for each activated limit value monitoring is added on the left side of the parameter-window of the ETS3.

Note: The limit value 1 is always used for recording and sending "Wind Alarm".

#### **8.5. Wind speed limit value x**

This parameter window is respectively used to set the limit value (LV) at which the metered value (MV) of the wind speed should be monitored and what the reaction should be to exceeding or falling below the respective limit value. Limit value 1 is always used to record and send "Wind Alarm".

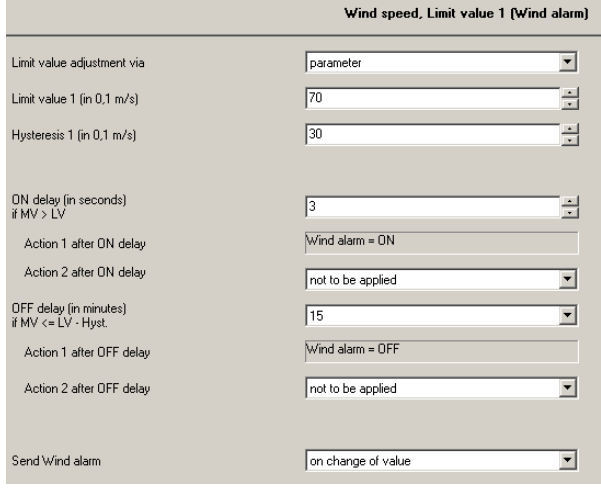

September 2010

### **0701 CO Weather Station 914201**

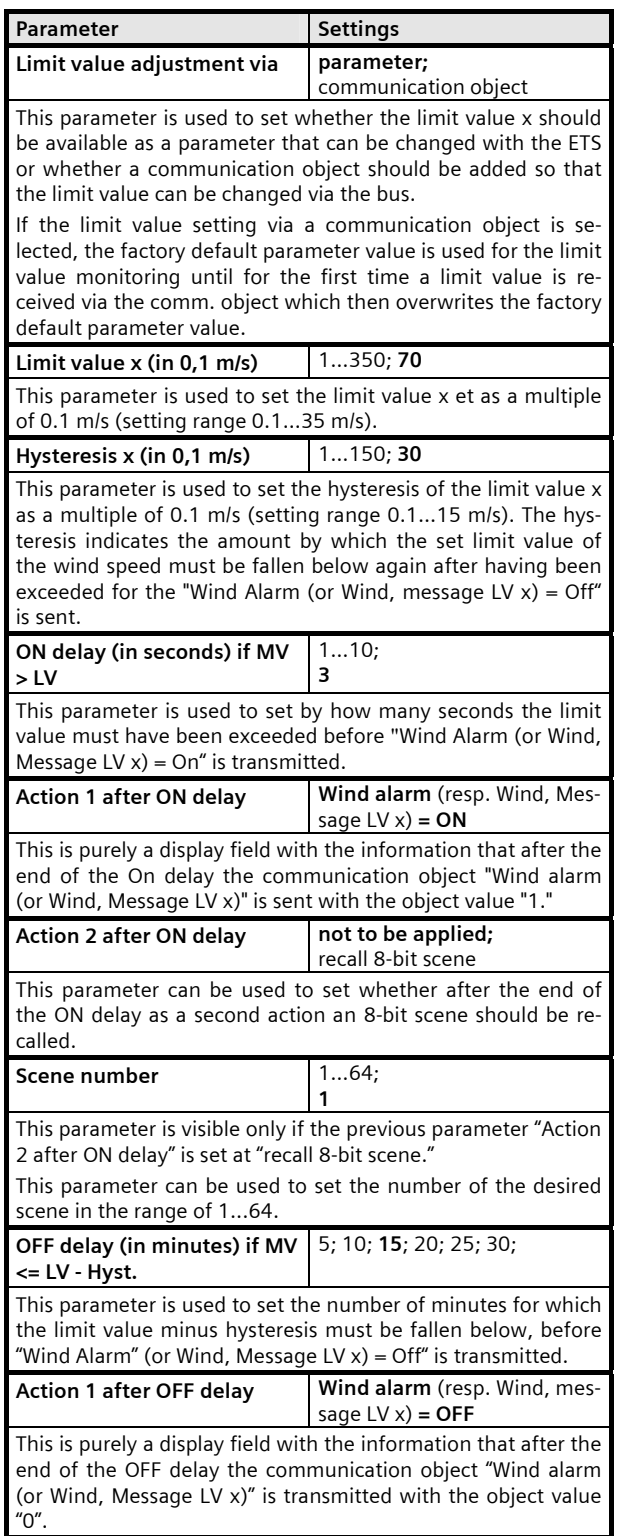

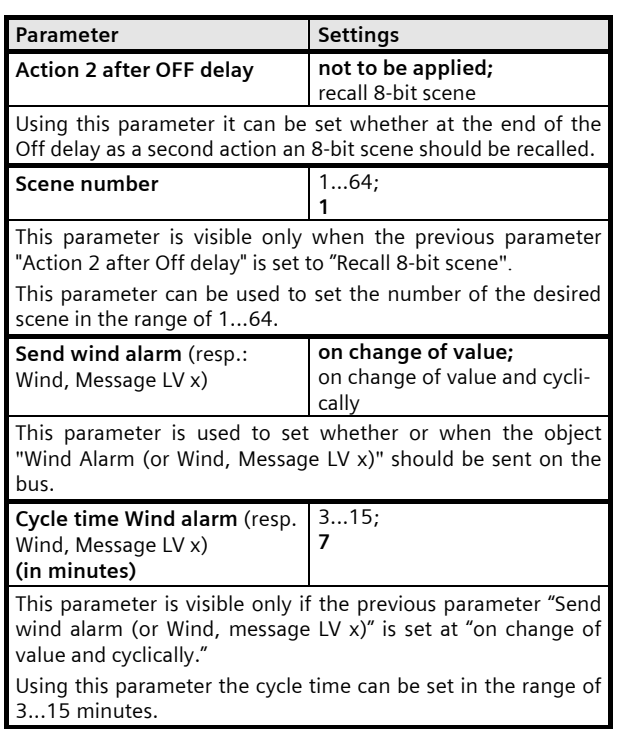

#### **8.6. Brightness**

This parameter window is used to adjust the desired properties of the brightness measurement and monitoring. Moreover, monitoring the brightness on up to 3 adjustable limit values can be activated.

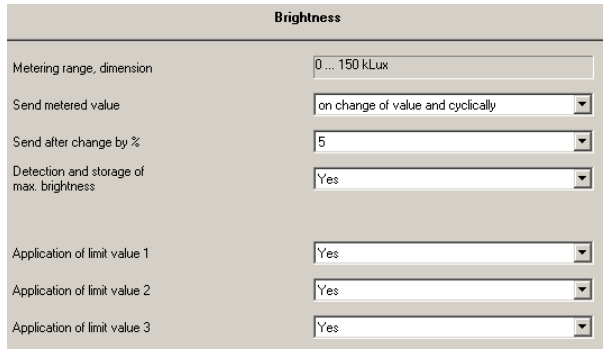

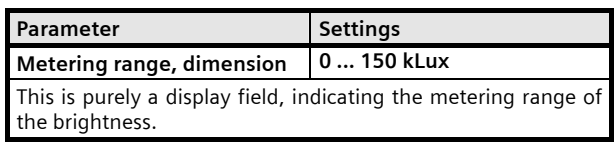

Subject to change without further notice

### **0701 CO Weather Station 914201**

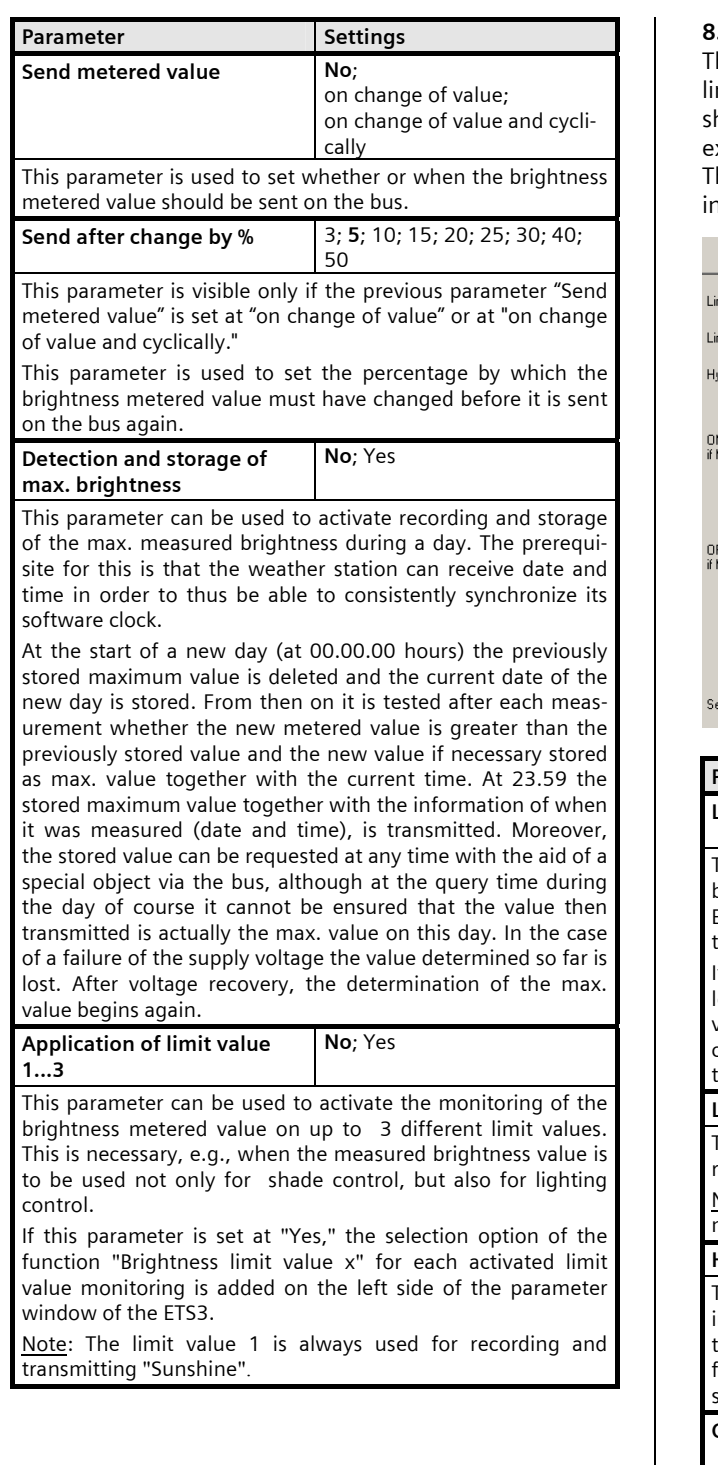

#### **8.7. Brightness limit value x**

his parameter window is used to respectively set the mit value to which the brightness metered value hould be monitored and what the reaction should be to xceeding the limit value or at the end of exceeding. he limit value 1 is always used for recording and sendng "Sunshine."

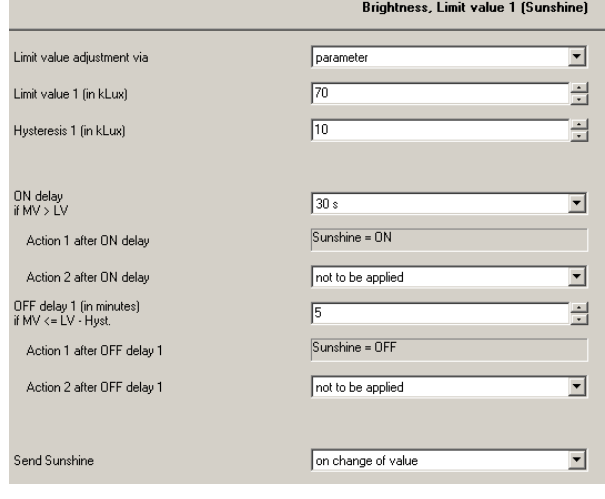

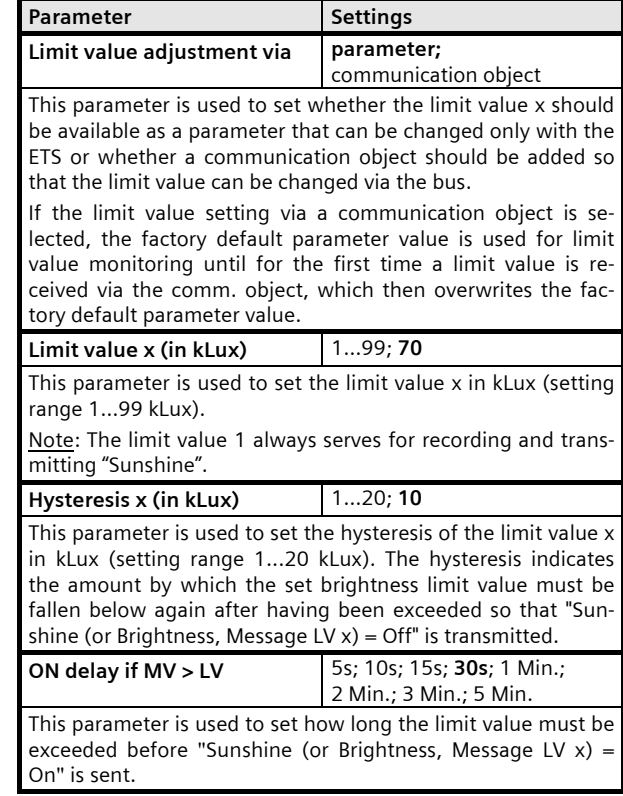

September 2010

#### **0701 CO Weather Station 914201**

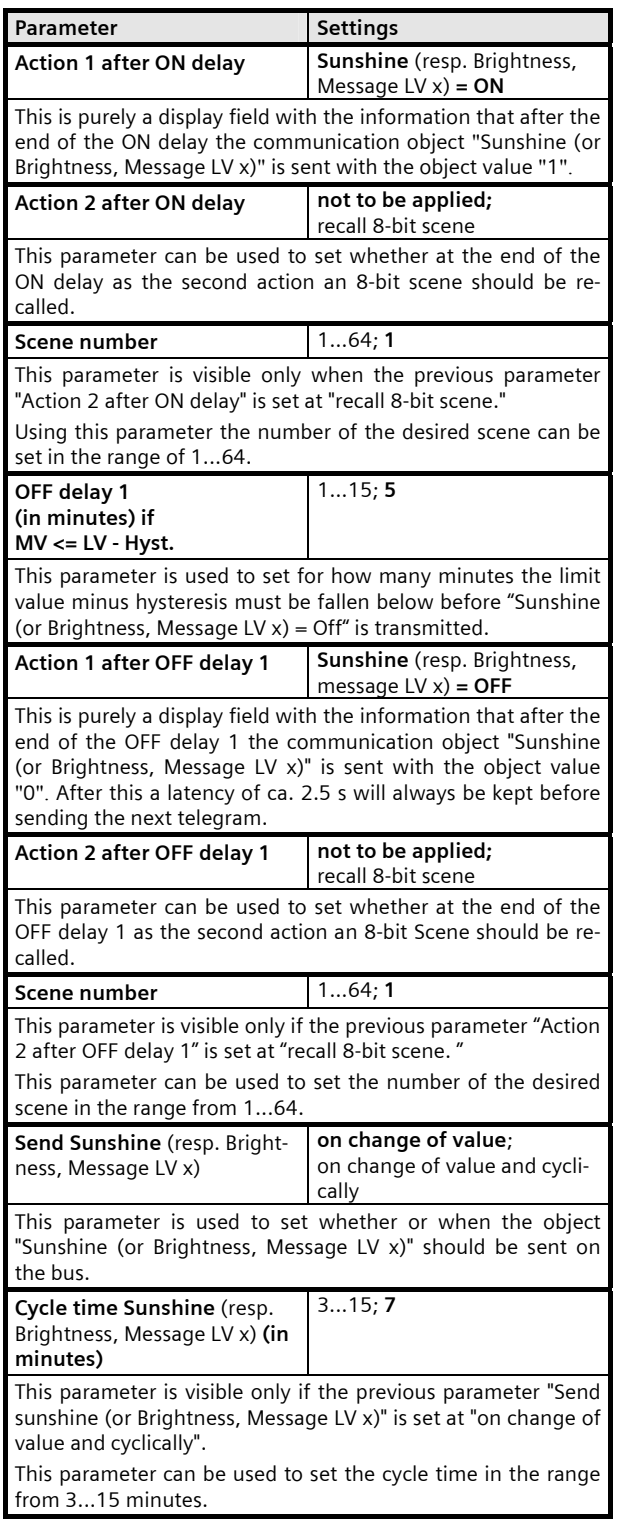

### **8.8. Twilight**

This parameter window can be used to activate the monitoring of the brightness metered value on up to 3 adjustable twilight limit values. Limit value 1 is always used for recording and sending "Darkness."

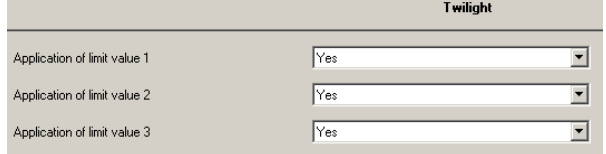

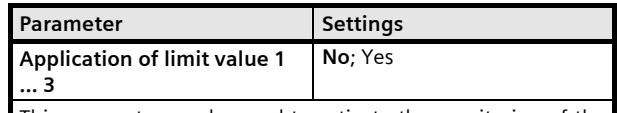

This parameter can be used to activate the monitoring of the brightness metered value on up to 3 different twilight limit values. This is necessary, e.g., when the measured brightness value is to be used not only for sun protection control (lower blinds / shutters in the evening as privacy protection and raise them in the morning) but also as lighting control (switch on exterior lighting in the evening and switch it off in the morning).

If this parameter is set at "Yes," the selection option of the function "Twilight limit value x" for each activated limit value monitoring is added on the left side of the parameter window of the ETS3.

Note: The limit value 1 is always used for recording and sending "Darkness."

#### **8.9. Twilight limit value x**

This parameter window is used respectively to set to which twilight limit value the brightness metered value should be monitored and what the reaction should be to falling below the limit value or at the end of falling below it. The limit value 1 is always used for recording and sending "Darkness."

September 2010

### **0701 CO Weather Station 914201**

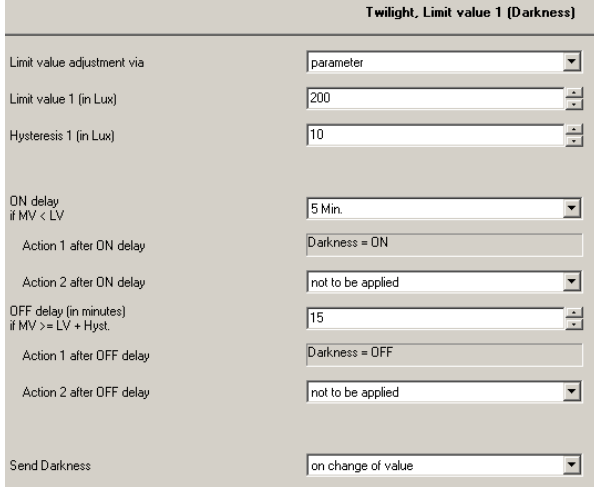

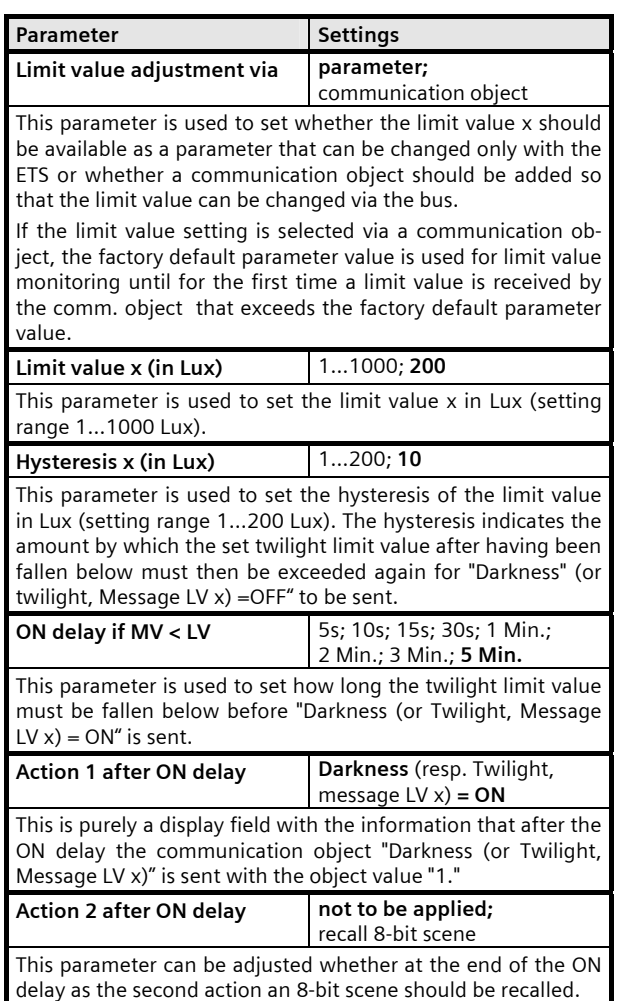

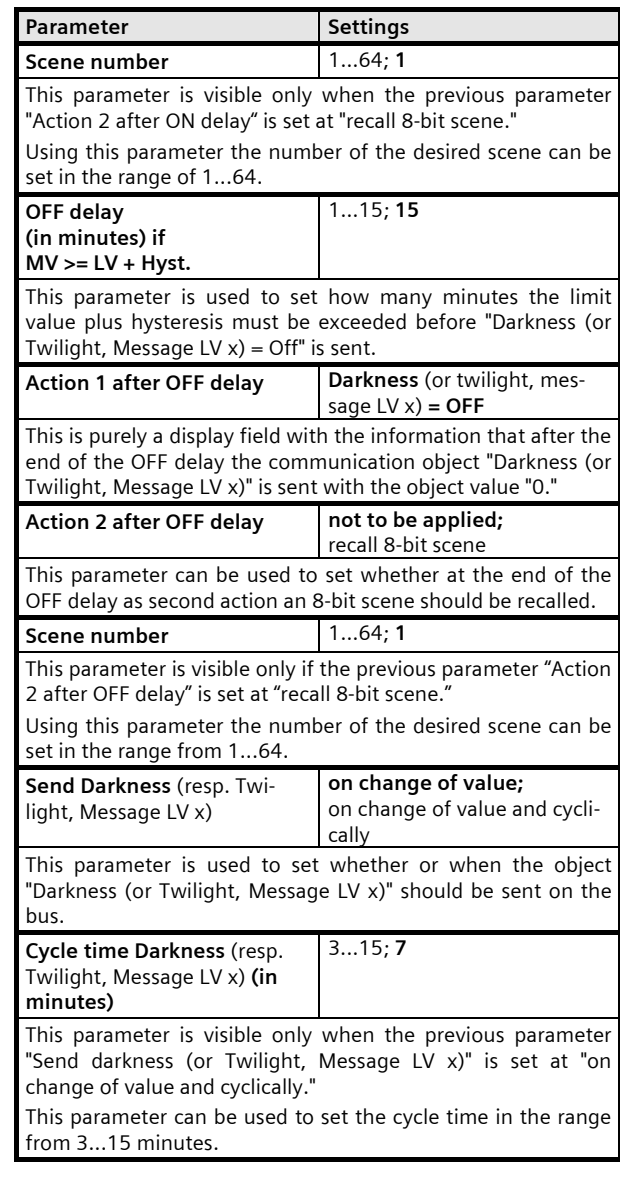

#### **8.10. Precipitation**

This parameter window is used to set when the object "Precipitation alarm" should be sent and whether an additional action should be carried out with "Precipitation alarm = ON" or with "Precipitation alarm = Off." Note: The delay times with the recognition of precipitation are fixed and cannot be changed by the user.

September 2010

### **0701 CO Weather Station 914201**

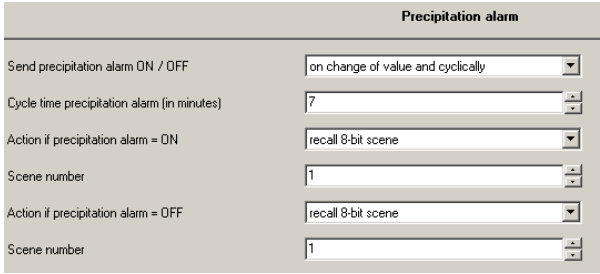

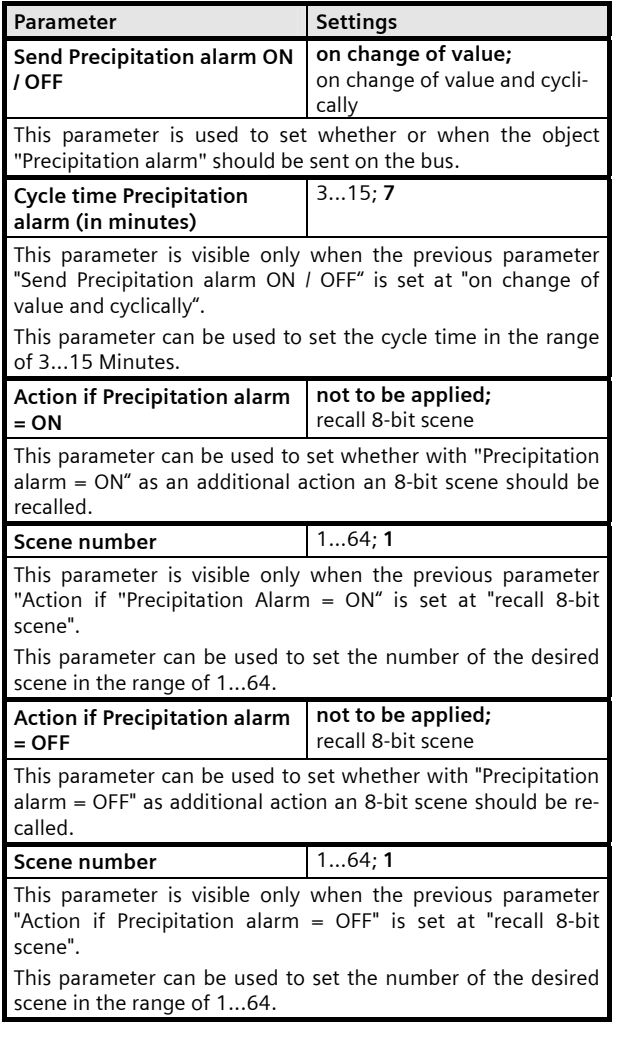

#### **8.11. Outside temperature**

This parameter window is used to set the desired properties of the temperature measurement and transmission. Furthermore, the monitoring of the temperature on up to 3 adjustable limit values can be activated. Limit

value 1 is always used for recording and sending "Frost-Alarm."

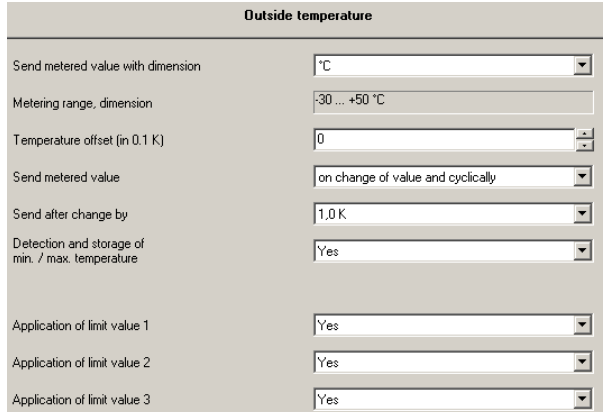

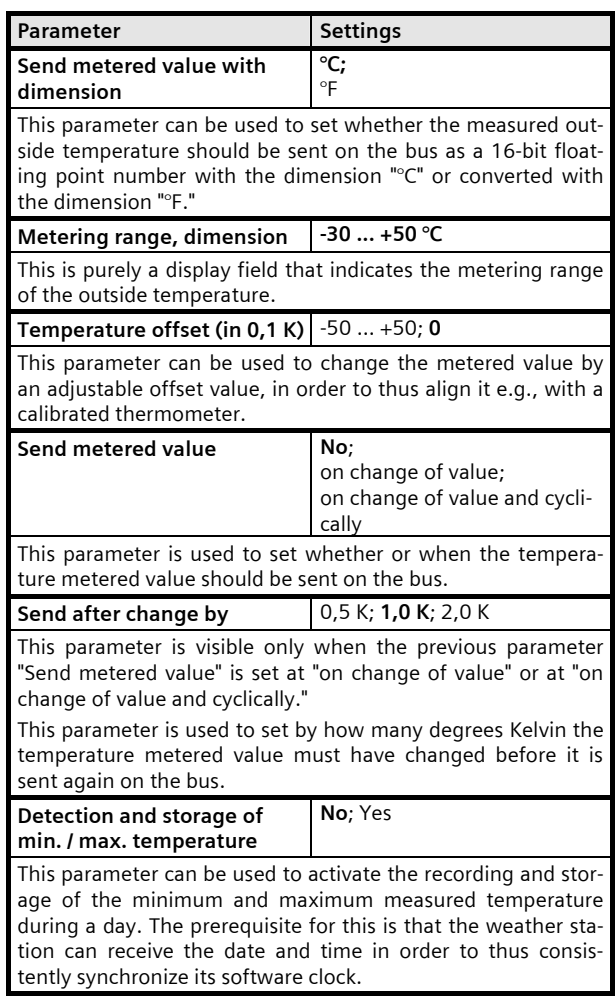

September 2010

### **0701 CO Weather Station 914201**

**Parameter** Settings **Settings** 

![](_page_22_Picture_310.jpeg)

#### **8.12. Outside temperature limit value x**

This parameter window is respectively used to set the limit value at which the outside temperature should be monitored, and what the reaction should be to falling below or exceeding the respective temperature limit value.

Note: The outside temperature limit value 1 is set by factory default as frost protection limit value, i.e., as a limit value that is monitored for falling below. However, with the outside temperature limit values 2 and 3 it can be selected whether the temperature should be monitored for a lower or an upper limit value.

![](_page_22_Picture_311.jpeg)

Outside temperature, Limit value 1 (Frost alarm)

![](_page_22_Picture_312.jpeg)

be available as a parameter that can be changed only with the ETS or whether a communication object should be added so that the limit value can be changed via the bus.

If the limit value setting is selected via a communication object, the factory default parameter value is used for limit value monitoring until for the first time a limit value is received via the communication object that then overwrites the factory default parameter value.

![](_page_22_Picture_313.jpeg)

![](_page_22_Picture_314.jpeg)

Frost alarm  $\vert$  ON if MV < LV / OFF if MV >= **LV + Hyst.** 

With outside temperature limit value 1 this is purely a display field with the information that the temperature limit value 1 is monitored for a lower limit value (the frost limit value) and that after this limit value has been fallen below the communication object "Frost alarm" is sent with the object value "1" and that after this limit value has been exceeded plus hysteresis the communication object "Frost alarm" is sent with the object value "0."

![](_page_22_Picture_315.jpeg)

PO Box 10 09 53, D-93009 Regensburg Subject to change without further notice

September 2010

### **0701 CO Weather Station 914201**

![](_page_23_Picture_375.jpeg)

## Parameter **Settings**

"on change of value and cyclical."

Using this parameter the cycle time can be set in the range from 3...15 minutes.

#### **8.13. Safety**

Using this parameter window up to 8 alarm objects can be logically combined via an OR function to the object "Safety."

Note: Usually with the object "Safety" at the addressed sun protection actuators a movement into the safety position is triggered (e.g. the upper end position) and leaving this end position is blocked as long as the object "Safety" has the logical value "1."

![](_page_23_Picture_376.jpeg)

![](_page_23_Picture_377.jpeg)

September 2010

### **0701 CO Weather Station 914201**

![](_page_24_Picture_301.jpeg)

![](_page_24_Picture_302.jpeg)

#### **8.14. Façade control**

This parameter window can be used to activate the desired number of façade controls.

![](_page_24_Picture_303.jpeg)

![](_page_24_Picture_304.jpeg)

September 2010

### **0701 CO Weather Station 914201**

#### **8.15. Façade x, functions**

Using this parameter window for each façade the characteristic values (alignment, inclination, blind angle) are entered and determined which communication object (or which command) is to be transmitted to lower the sun protection as soon as the sun begins to shine on the façade and to raise the sun protection as soon as the sun can no longer shine on the façade.

In addition, depending on the type of solar protection used (shutters or textile sun protection or blind) and the software functions of the solar protection actuators used, a shadow edge tracking of the solar protection or / and a sun tracking control of the slats can be activated.

![](_page_25_Picture_301.jpeg)

![](_page_25_Picture_302.jpeg)

tion is entered in which the vertical shows on the façade surface or, with a sloping roof, the direction in which the vertical would show on the sloping roof set vertically. North is hereby 0°, east 90°, etc.

![](_page_25_Picture_303.jpeg)

Parameter **Settings** 

September 2010

### **0701 CO Weather Station 914201**

![](_page_26_Picture_388.jpeg)

September 2010

### **0701 CO Weather Station 914201**

#### **8.16. Façade x, actions**

This parameter window is used for each façade to set which commands are to be sent as soon as the sun shines on the façade, while the sun is shining on the façade and when the sun is no longer shining or can no longer shine on the façade. Moreover, it is set whether these commands in each case are to be sent only after a change or cyclically.

Note: The object "Façade x, Sunshine = OFF" is sent without delay as soon as the sun can no longer shine on the façade x.

![](_page_27_Picture_355.jpeg)

![](_page_27_Picture_356.jpeg)

If action 1 is followed by an action 2, the sending of the first telegram of action 2 will take place after a latency of ca. 2.5 s.

![](_page_27_Picture_357.jpeg)

This parameter field is purely a display field when one of the parameters "Shadow edge tracking" and "Sun tracking control of slats" is set at "Yes" or when both parameters are set at "Yes".

If the parameter "Shadow edge tracking" is set at "Yes," it con-

#### Parameter **Settings**

tains the information that the object "Blind position in %" is sent.

If the parameter "Sun tracking control of slats" is set at "Yes," it contains the message that the object "Slats position in %" is sent.

If both parameters "Shadow edge tracking" and "Sun tracking control of slats" are set at "Yes," it contains the message that both the object "Blind position in %" as well as the object "Slats position in %" are sent.

If the parameters "Shadow edge tracking" and "Sun tracking control of slats" are set at "No" it can be set here whether a command object is to be sent and, if so, which one as soon as the sun shines on the façade:

Central command DOWN: the object "Façade x, blind centrally UP/DOWN" with the object value "1" is sent once. With Siemens actuators this is to be linked with the object "Channels A-X, Automatic operation =  $On +$  centrally Up/ Down." Through this firstly all the actuator channels are switched to automatic operation and then the addressed sun protection is moved into the lower end position. It is thus ensured that with the start of sunshine all the sun protection devices of the façade concerned will be lowered and all the channels will be in automatic operation, as long as the occupant of the room does not disable the automatic operation for the sun protection devices that he can control.

- Central command DOWN1: The object "Façade x, Blind centrally DOWN1" with the object value "1" is sent once, via which all the actuator channels are switched to automatic operation and the addressed sun protection drives with 3 limit switches are moved into the DOWN1 end position with opened slats. (Warning: This command can be used only with blind actuators that can control drives with 3 limit switches!)

- Blind position in %: The object "Façade x, Blind position in %" is sent once with an object value that is determined via the parameter subsequently shown with this setting.

- Blind + slats position in %: The objects "Façade x, Blind position in %" and "Façade x, Slats position in %" are sent once with an object value that is determined via the parameter subsequently shown in each case.

- Recall 8-bit scene: The object "8-bit scene" is sent once with a scene number that is established via the parameter subsequently shown.

![](_page_27_Picture_358.jpeg)

This parameter is visible only when the previous parameter "Action 2" is set to "Blind position in  $\%$ " or to "Blind  $+$  slats position in %".

It is used to set in the range of 50...100% how far the sun protection should be closed (100% = completely closed).

![](_page_27_Picture_359.jpeg)

September 2010

### **0701 CO Weather Station 914201**

![](_page_28_Picture_430.jpeg)

scene num-

September 2010

### **0701 CO Weather Station 914201**

![](_page_29_Picture_254.jpeg)

#### **8.17. Logic**

Using this parameter window up to 4 logical ANDfunctions and up to 4 logical OR-functions with up to 4 data inputs (objects) are activated. Since the result of the logic operation can be inverted, if required, an ANDfunction can be changed into a NAND-function and an OR-function into a NOR-function.

![](_page_29_Picture_255.jpeg)

![](_page_29_Picture_256.jpeg)

**8.18. AND logic operation x, OR logic operation x**  This parameter window is used to define for an AND / OR logic operation which object is assigned to an input, which actions should occur when the result of the logic operation is a logic 1 or a logic 0 and when or how the result should be transmitted on the bus.

![](_page_29_Picture_257.jpeg)

![](_page_29_Picture_258.jpeg)

Subject to change without further notice

September 2010

### **0701 CO Weather Station 914201**

![](_page_30_Picture_126.jpeg)

September 2010

**0701 CO Weather Station 914201** 

**Raum für Notizen**